#### **Anleitung zum Versenden einer E-Mail als Anhang:**

### Über Outlook

In Outlook klicken Sie dazu bitte auf

## "Start" --> "Weitere" --> "Als Anlage weiterleiten"

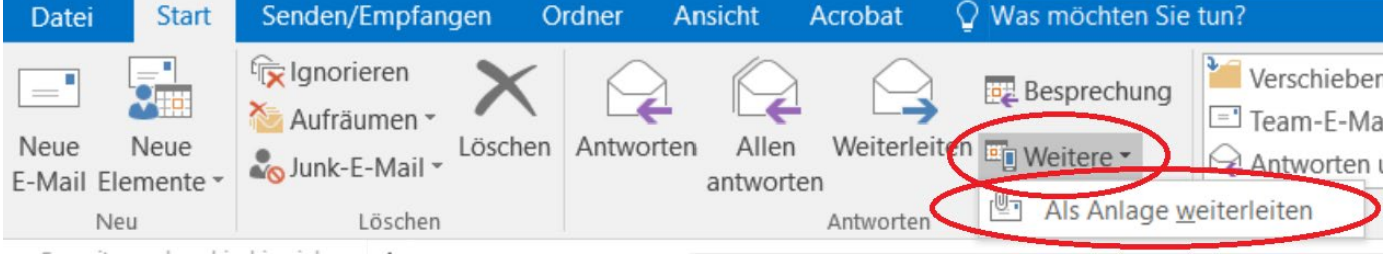

# bzw. bei geöffneter Mail auf

"Nachricht" -> "Weitere" -> "Als Anlage weiterleiten"

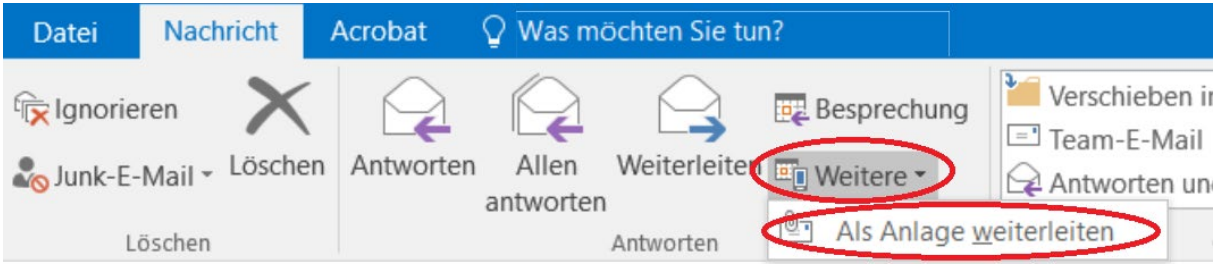

# Über Outlook im Web bzw. OWA

Wenn Sie Outlook im Webbrowser nutzen:

1. Öffnen Sie im Browser die Outlook Web App (https://exchange.ku.de) und loggen sich mit Ihrer KU-Kennung ein.

2. Wählen Sie die Mail, die Sie weiterleiten möchten, aus und klicken auf "Neue E-Mail" oder direkt auf "Weiterleiten".

- 3. Ziehen Sie nun die Mail, die Sie als Anhang weiterleiten möchten, in das Bearbeitungsfenster.
- 4. An die gewünschten Empfänger [\(it-support@ku.de,](mailto:it-support@ku.de) …) abschicken.